## **T.C. Sağlık Bakanlığı Sağlık Hizmetleri Genel Müdürlüğü Eğitim ve Sertifikasyon Dairesi Başkanlığı Uzaktan Sağlık Eğitim Sistemi (USES)**

## **Katılımcı Kılavuzu**

<https://egitim.saglik.gov.tr/>

**'Giriş '** linkine tıklayınız.

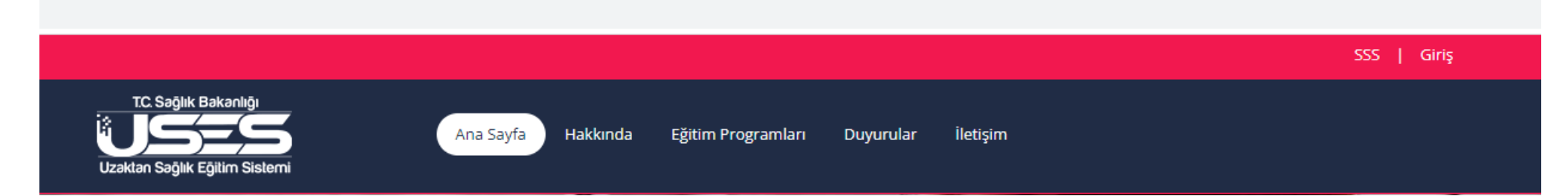

Ortak giriş noktasından **e-imza, mobil imza, TC Kimlik Kartı**, **e-Devlet** veya **saglik.gov.tr** ile giriş yapınız.

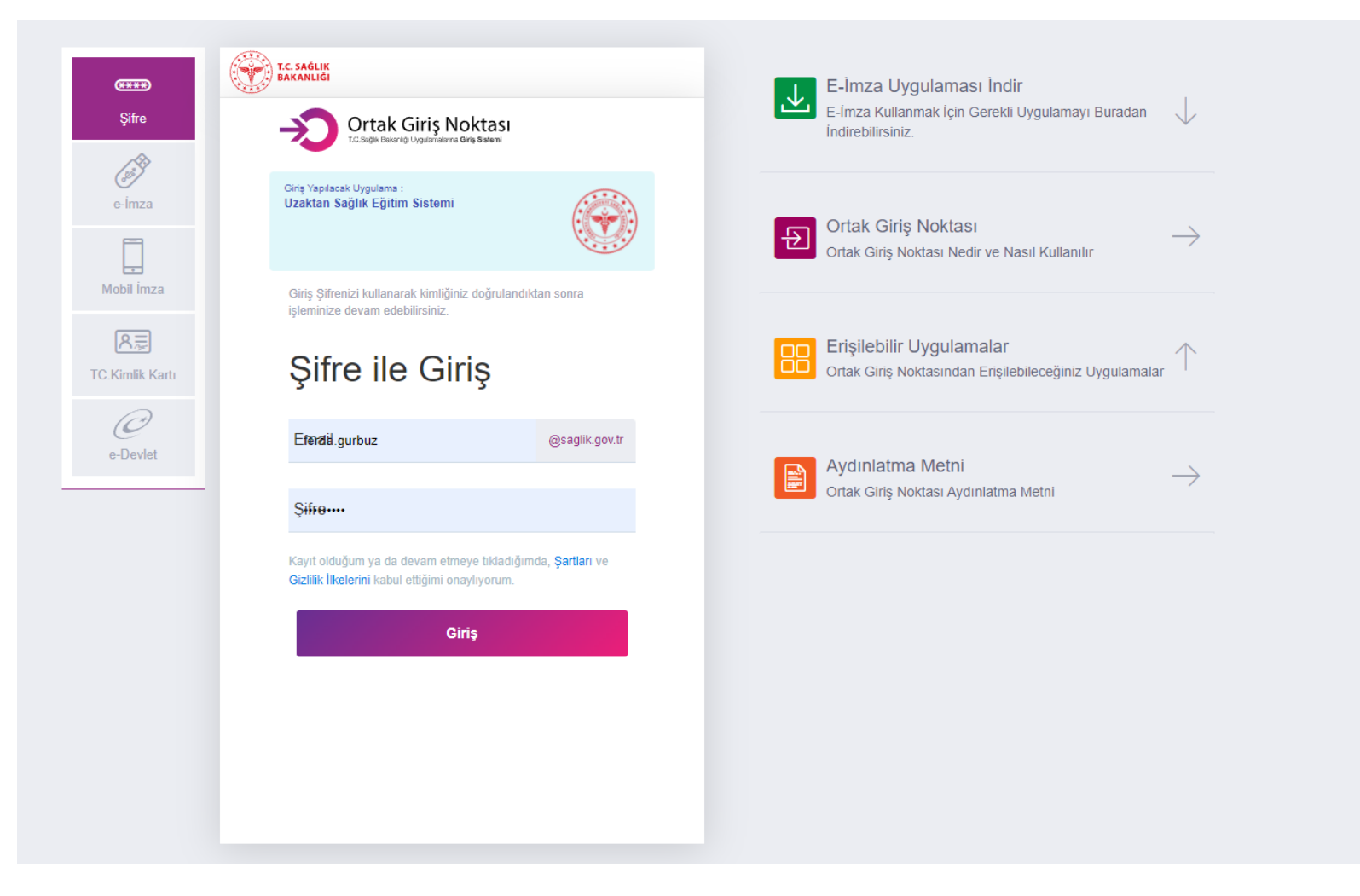

Açılan sayfada **Profil Bilgilerinizi** güncelleyiniz.

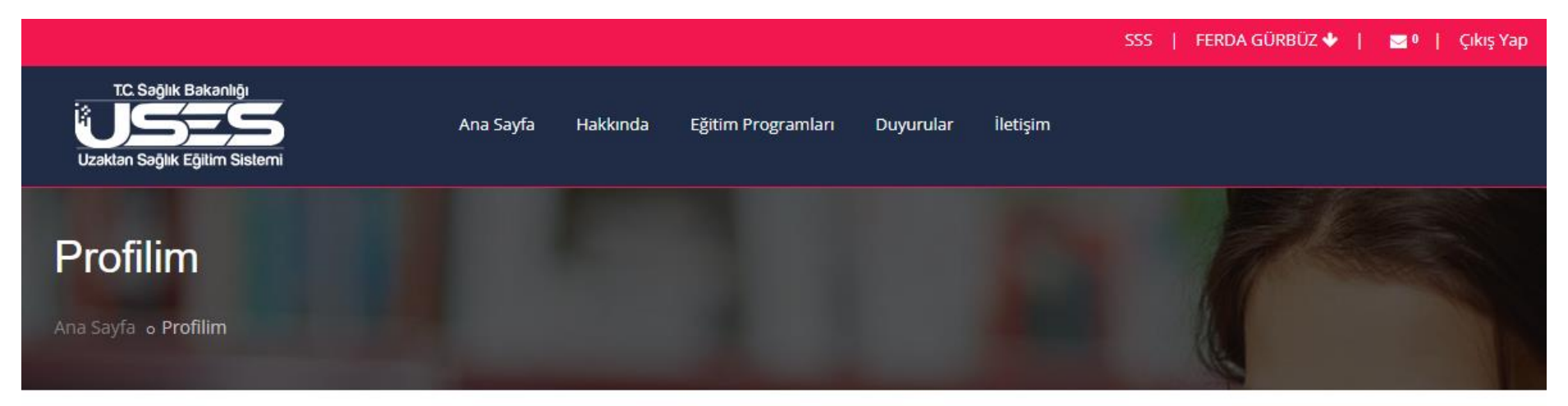

FERDA GÜRBÜZ

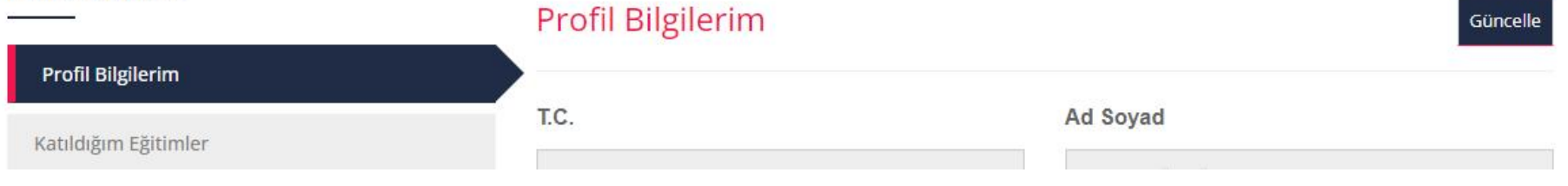

Üst menüde yer alan **'Eğitim Programları'** linkine tıklayınız ve almanız gereken eğitim ile ilgili 'Ara' kısmına bir kelime yazınız. Örneğin; Tütün Denetçiliği Eğitimi almanız gerekiyorsa 'Tütün' yazıp Ara butonuna basınız.

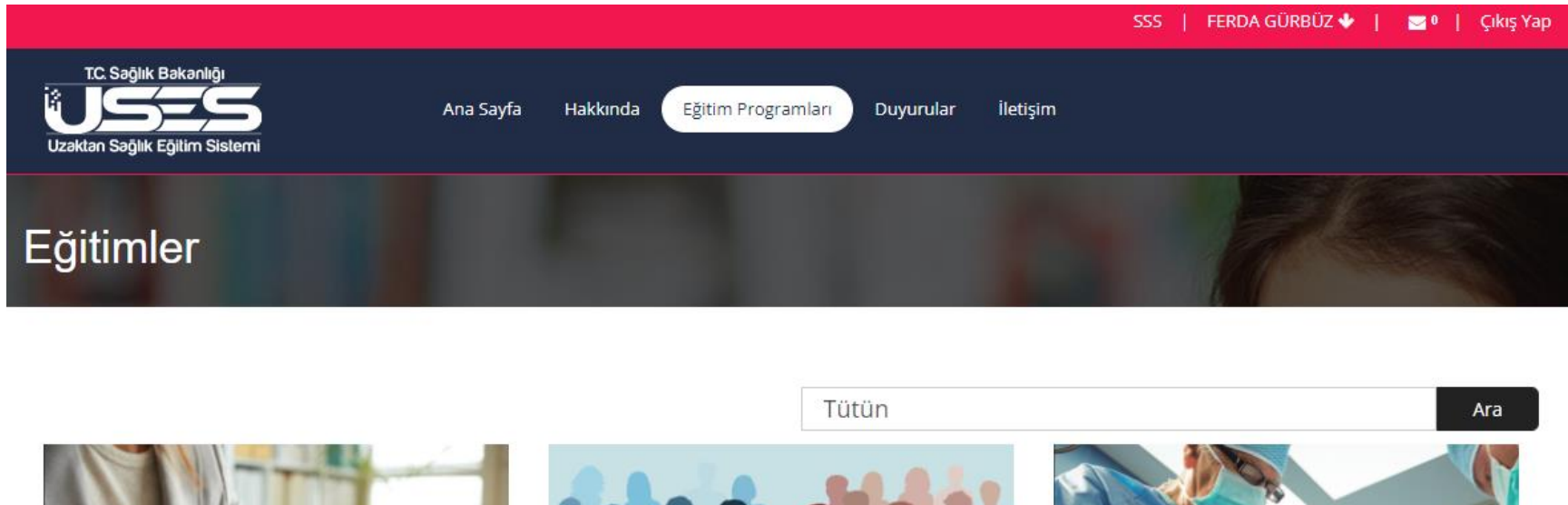

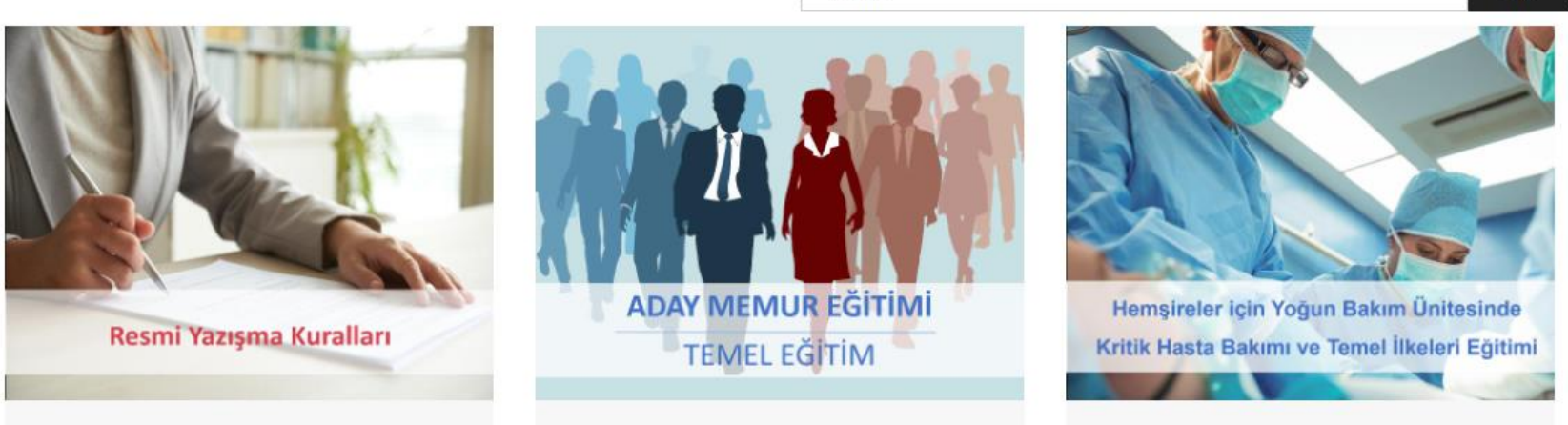

Açılan sayfada eğitim adına tıklayınız.

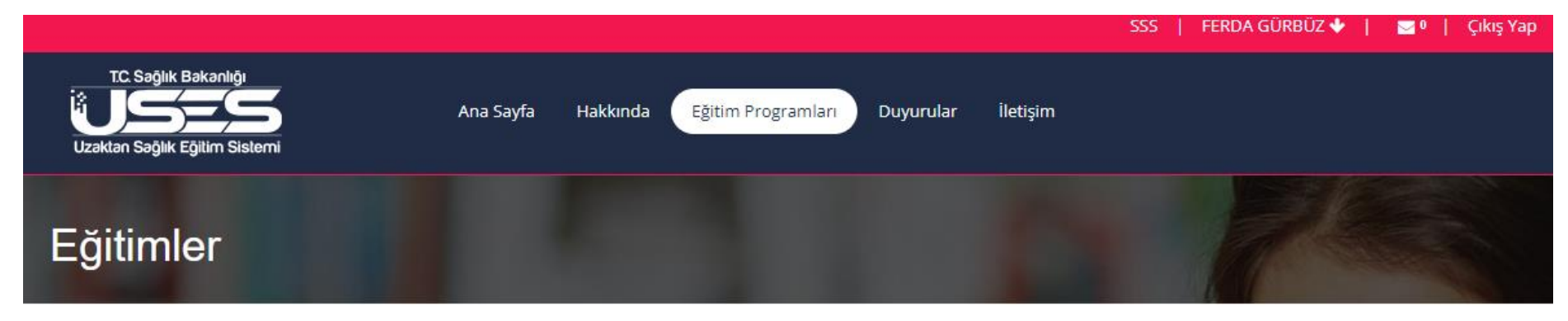

Tütün ile ilgili sonuçlar. x

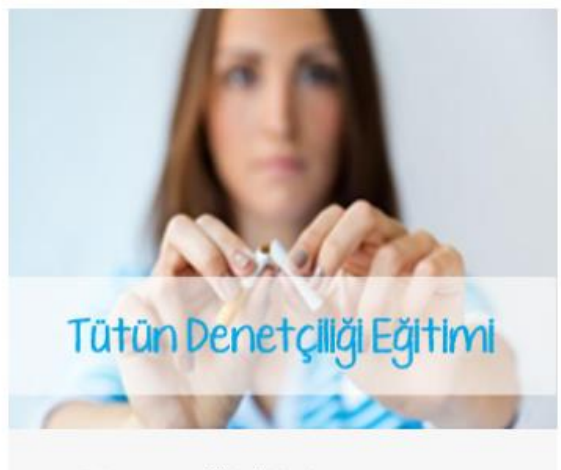

Tütün Donatciliği Eğitimi

Aramak istediğiniz eğitimin adını giriniz

Ara

Eğitim ile ilgili özet bilgiyi inceleyiniz ve **'Eğitime Başla'** butonuna tıklayınız.

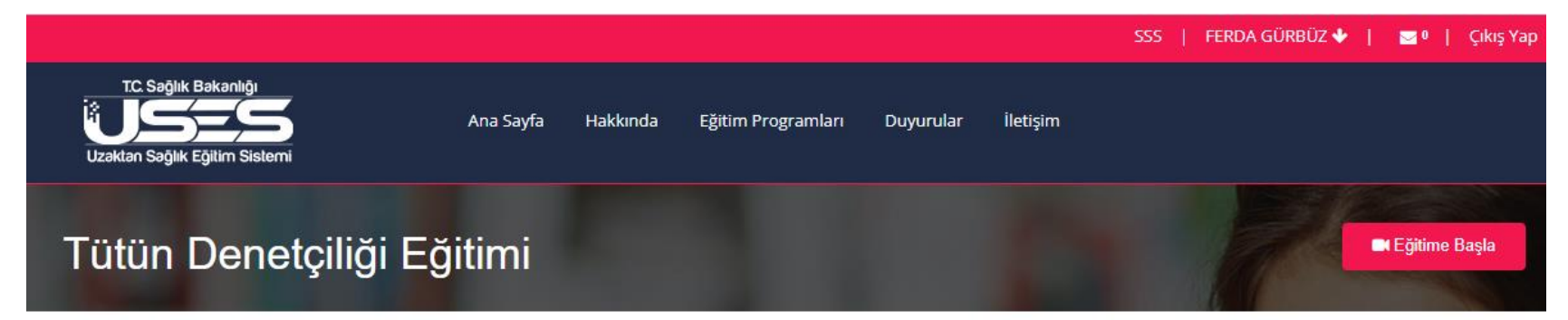

## Eğitim Özet Bilgi

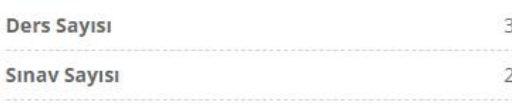

Eğitim derslerde belirtilen süre kadar izlenmelidir.

## Tütün Denetçiliği Eğitimi

Tütün Ürünü Kullanımının Zararları ve Pasif Etkilenim (45 dk. izlenmelidir.)

Tütün Denetiminde Dikkat Edilecek Hususlar (60 dk. izlenmelidir.)

DSHDS ve Etkili İletişim (15 dk. izlenmelidir.)

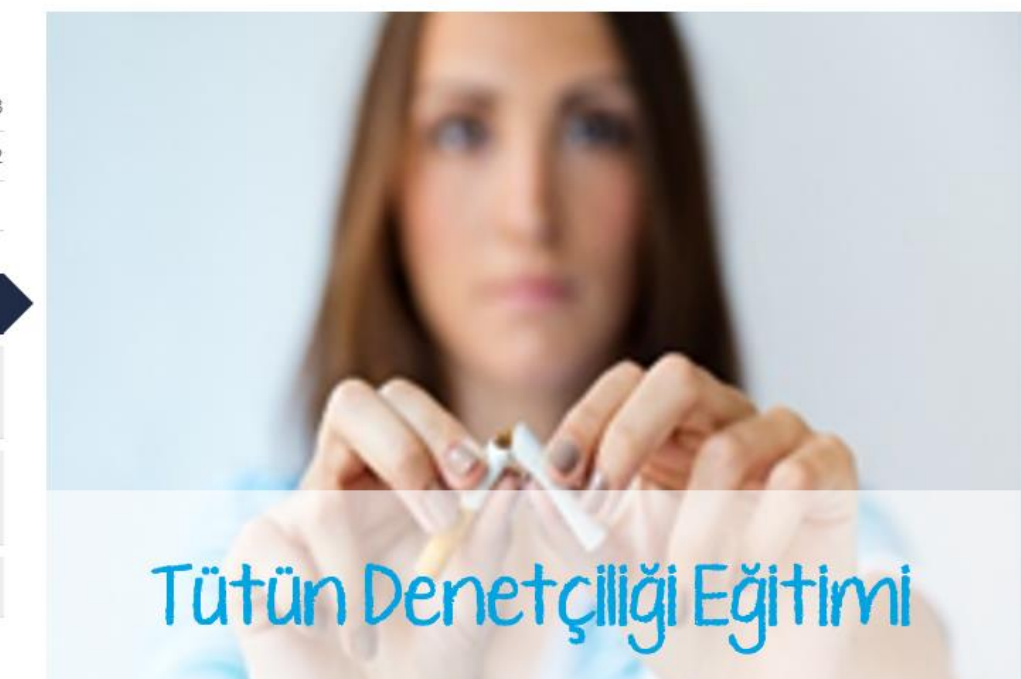